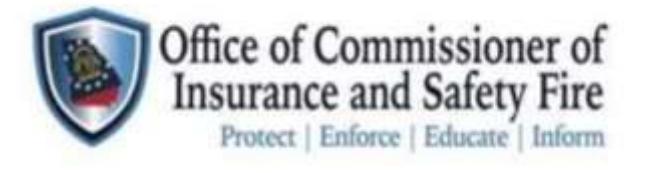

# **citizenserve**

# **HOW TO SETUP ONLINE ACCOUNT ACCESS**

# **New Safety Engineering Online Portal**

The Office of Commissioner of Insurance and Safety Fire will be moving to an all-digital platform for all, Safety Inspections, and services.

Requests for inspections, inspection reports, applications, operating permits, etc. will now be handled online only via our new CitizenServe portal.

ALL payments will be made online only. We will no longer be accepting paper checks for payment.

To set up a customer profile for your organization, or business visit this new portal: https://www.citizenserve.com/Portal/OCI

- ❖ **If you have conducted business with our office in the past, go to page 1 for existing accounts.**
- ❖ **If this is your first-time conducting business with our office go to page 2 for first time users.**

Note: CitizenServe Supports Google Chrome, Microsoft Edge, FireFox.

**If you have questions, please call our office: (404) 656-2070 or (800) 656-2298.**

# **1**

#### **HOW TO SETUP ONLINE ACCOUNT ACCESS**

#### **Step 1: Use link to access account <https://www.citizenserve.com/portal/oci>**

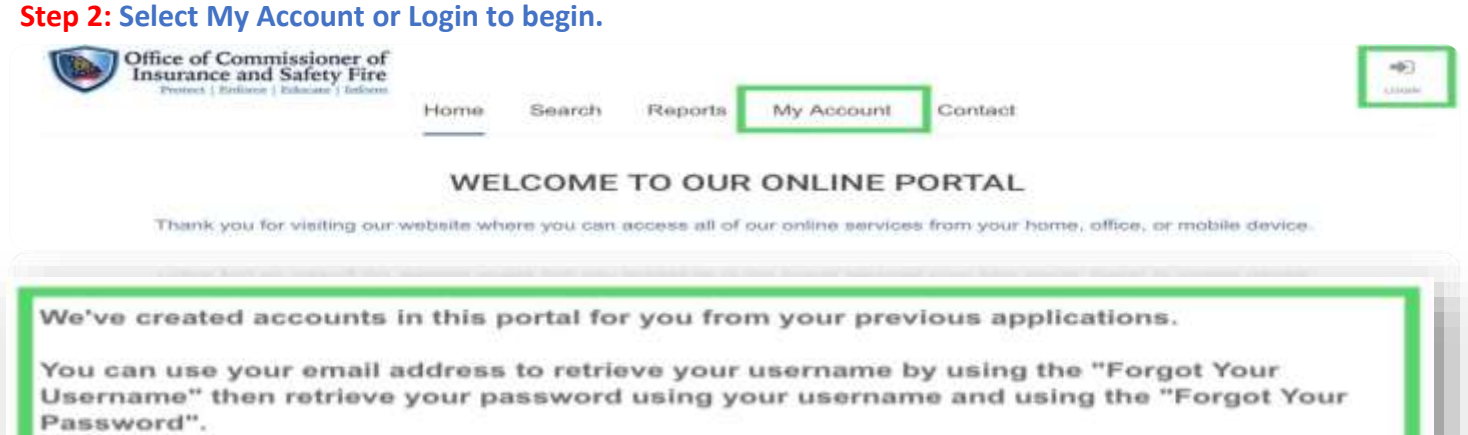

#### ❖ **If this is your first-time conducting business with our office go to page 2 for first time users.**

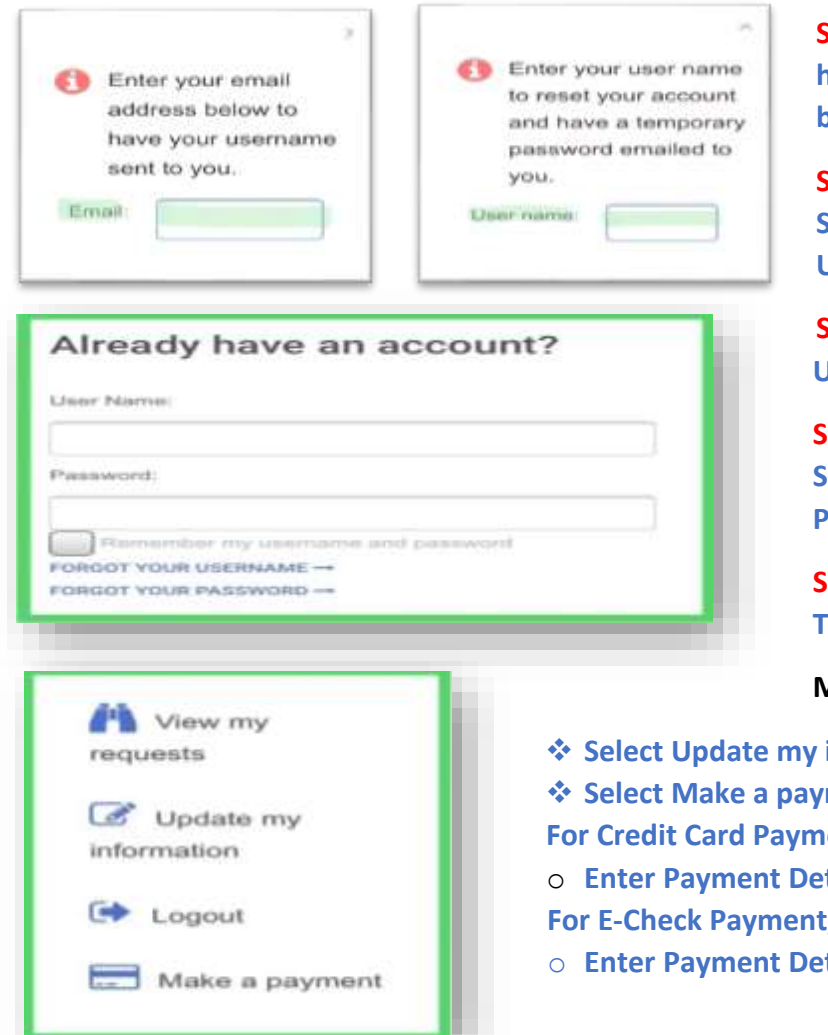

**Step 3: Select Forgot Your Username if you have conducted business with our office before.**

**Step 4: Enter Email Address, then select Submit. Check your Email for Temporary Username.**

**Step 5: Retrieve Password using Temporary Username, Select Forgot Your Password.**

**Step 6: Enter Temporary Username, then Select Submit. Check your Email for Temporary Password**.

**Step 7: Enter Temporary Username and Temporary Password to access account.** 

#### **MY ACCOUNT**

- ❖ **Select Update my information. Enter all required fields.**
- ment to pay online.

*<u>East</u>* **Credit Card for Payment Type.** 

tails.

**For E-Check Payment, Select E-Check for Payment Type.**

tails.

### **FIRST TIME USERS ONLY, REGISTER FOR ONLINE ACCOUNT ACCESS**

**Step 1: Use link to access account<https://www.citizenserve.com/portal/oci>**

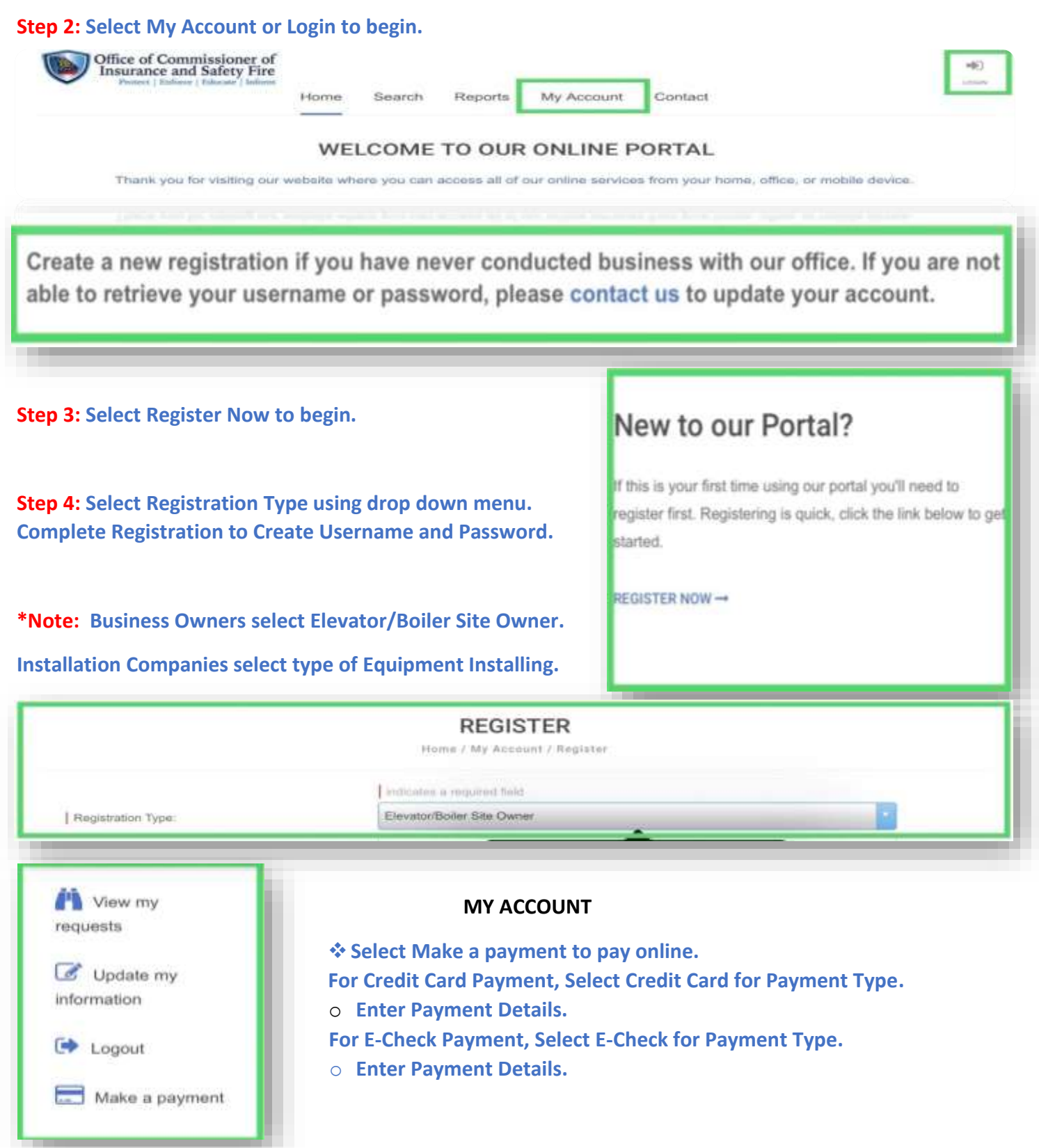

**2**

**3**

#### **REPORT INCIDENTS/ACCIDENTS**

2015 COPYRIGHT BY ONLINE SOLUTIONS, LLC

citisenserve

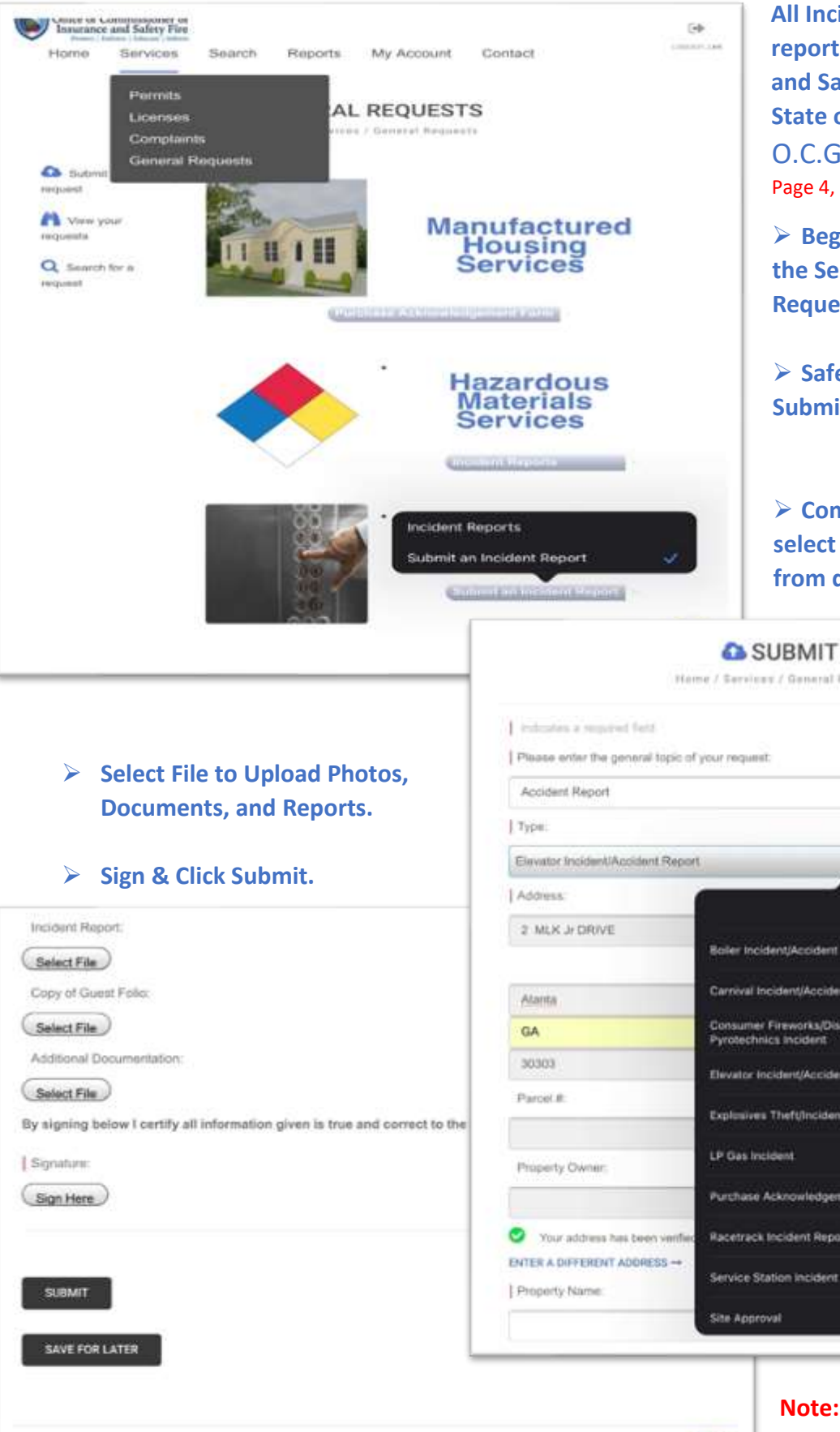

**All Incidents/Accidents must be reported to Office of Commissioner and Safety Fire in accordance with the State of Georgia rules & laws:** O.C.G.A. Secs. 8-2-101, 8-2-106. Page 4, GA Rules & Laws-Reporting Accidents.

➢ **Begin from the Home Screen, select the Services Tab, select General Requests from drop down menu.** 

➢ **Safety Inspections Category select Submit an Incident Report.**

➢ **Complete all required fields an select Type of Equipment involved from drop down menu.** 

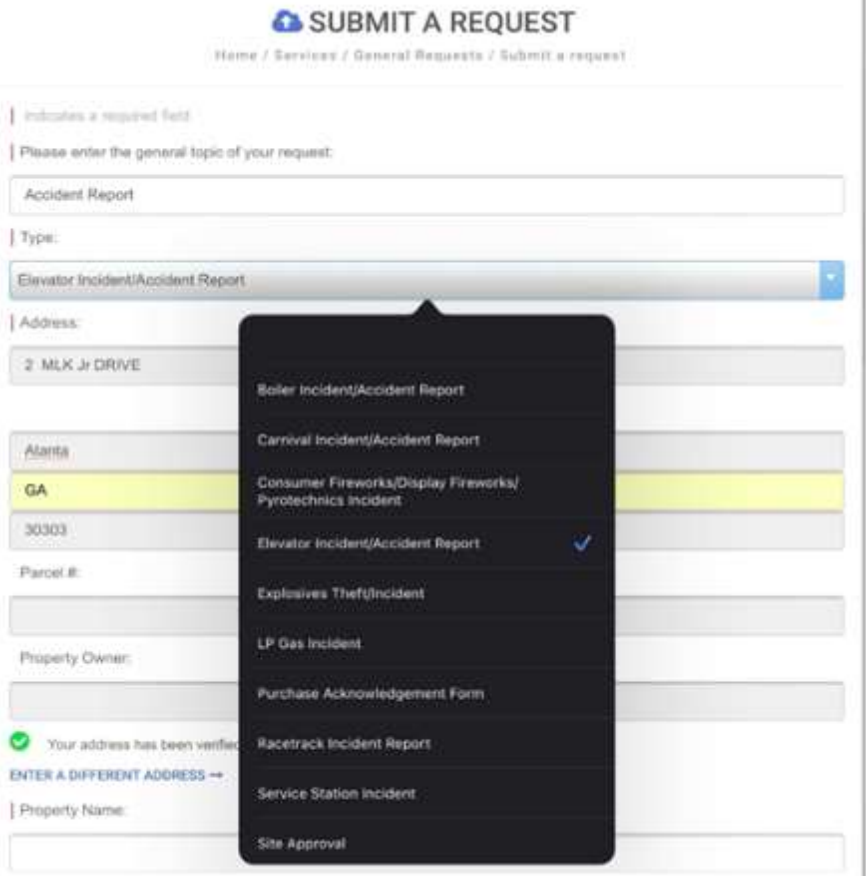

 **Note: Click Chat Icon for OCI/Support.**